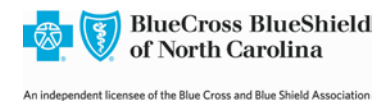

# **BCBSNC Electronic Funds Transfer (EFT)**

## **Why Electronic Funds Transfer (EFT)?**

EFT offers several benefits for providers:

- Quicker access to funds electronic payments are deposited into to the provider's bank account before paper checks are received.
- Provides electronic traceability.
- Cash flow efficiency electronic deposits allow predictability of date payment is received.
- Lost, stolen or damaged checks from conventional mail is removed.
- Saves administrative time and costs opening envelopes, endorsing checks, preparing deposits and trips to the bank are eliminated.
- Lockbox fees could be eliminated.
- Direct deposits are made to a bank account designated by the provider and maintained exclusively by the provider through **Blue** *e.* The provider portal allows the user to make changes online to the financial information (bank account and routing numbers) when needed.
- BCBSNC will not take any recoupments from the provider's account.
- A paperless systems helps to preserve environmental resources.

### **Register your EFT on Blue** *e*

**Note:** If the practice is not registered for **Blue** *e*:

**Step 1:** Sign up for **Blue** *e* using this link:

[https://providers.bcbsnc.com/providers/interactiveAgreement.faces.](https://providers.bcbsnc.com/providers/interactiveAgreement.faces)

**Step 2:** Complete the form and submit it online. Be sure to check the box for ADD ELECTRONIC FUNDS TRANSFER TO THIS ENTITY.

**Step 3:** Once access is granted to **Blue** *e,* Continue to the **Blue** *e* Guide for EFT set up.

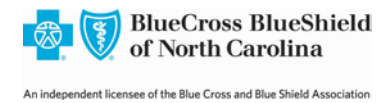

## **Blue** *e* **Guide for EFT Set Up**

#### **Information for Your Blue** *e* **Administrator**

Each practice registered with **Blue** *e* appoints an Electronic Funds Transfer (EFT) Administrator for their entity. If the EFT Administrator has an existing user ID in **Blue** *e* for patient related functions, a separate user ID is required for EFT functions. If the **Blue** *e* Administrator does not see EFTFULL to select as a role, contact the Electronic Solutions Help Desk at 1-888-333-8594 for assistance. If you have EFTFULL, proceed to:

**Step 1:** Assign the EFT Administrator a User Id with the role of EFTFULL. **Step 2:** Provide the EFT User ID and temporary password to the EFT Administrator. **Step 3:** The EFT Administrator will continue with setting up EFT.

#### **Information for Your EFT Administrator**

The practice **Blue** *e* Administrator has provided a **Blue** *e* user ID, with the EFTFULL user role and a temporary password used to log into **Blue** *e*.

**Step 1:** Log into Blue at this link:<https://providers.bcbsnc.com/providers/login.faces> with the user ID and temporary password.

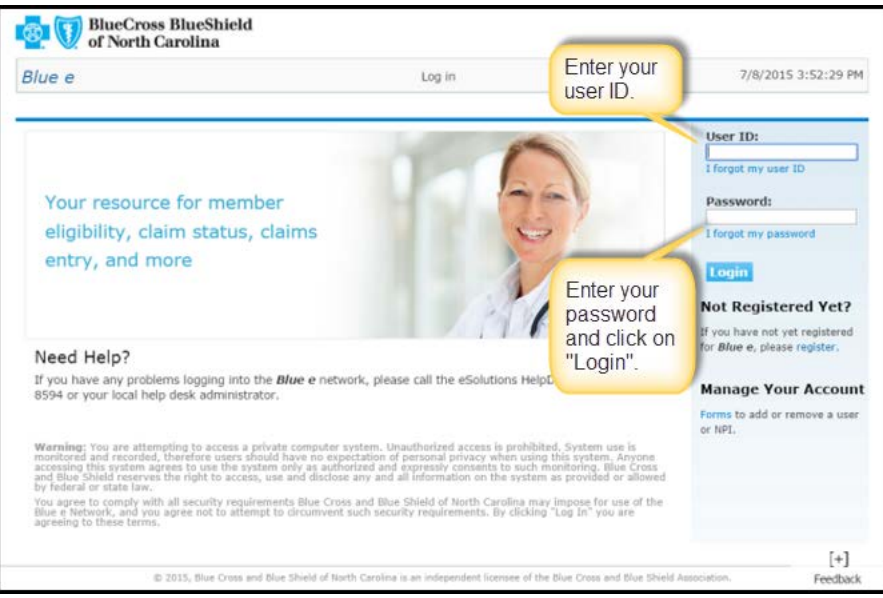

**Step 2:** After logging in, the **Blue** *e* home page appears, Click on EFT transaction hyperlink.

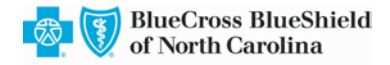

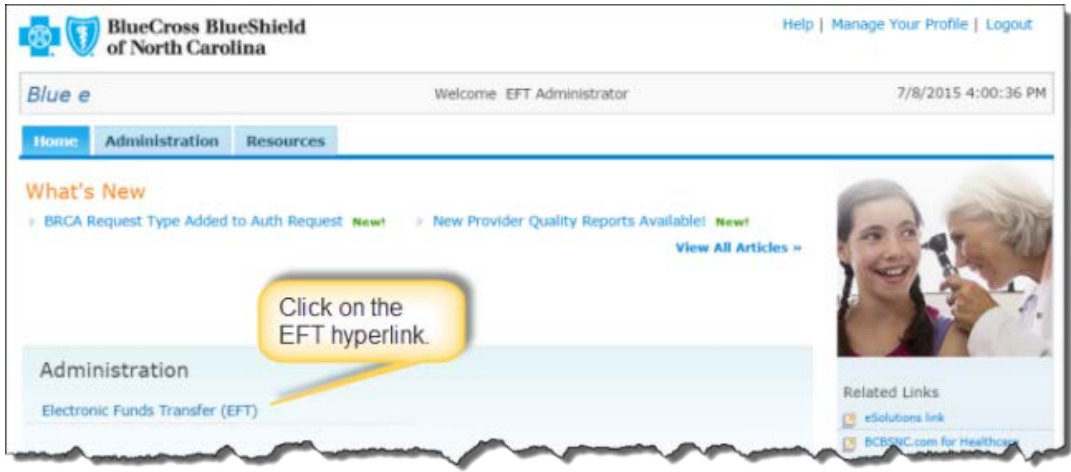

**Step 3:** The Electronic Funds Transfer page opens, select the National Provider Identifier (NPI) desired for EFT set up and click the search button.

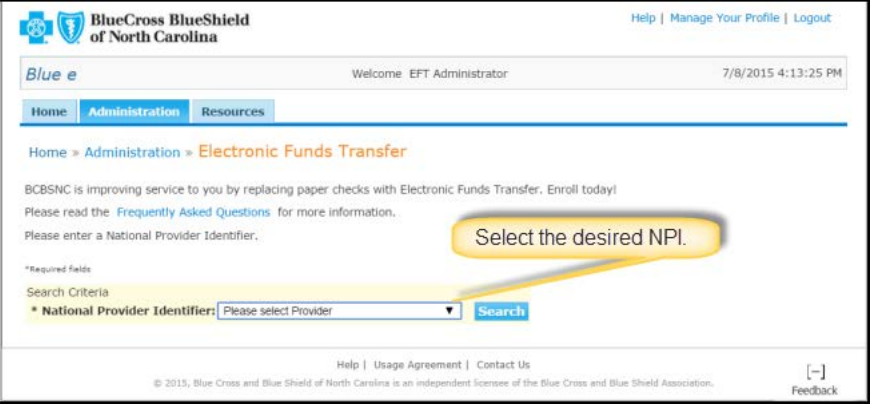

**Step 4:** A display page for this NPI opens, the provider name should be in Blue font, click on the provider name (hyperlink) to open the record for this NPI.

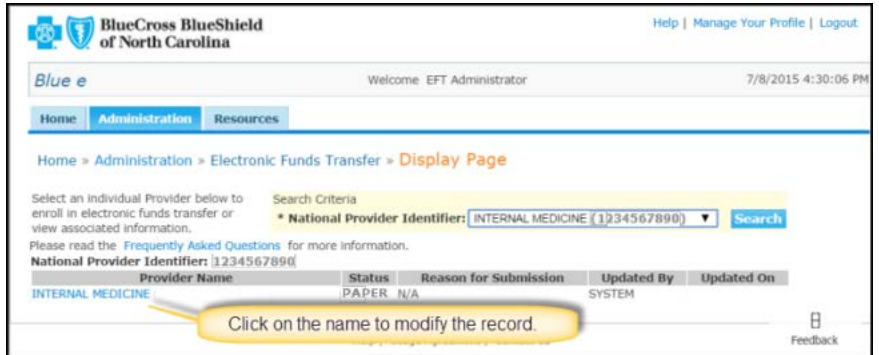

**Step 5:** The screen below appears, click the Edit button to modify the record. The status will be Paper if EFT has never been set up.

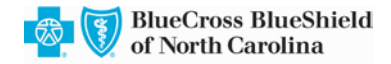

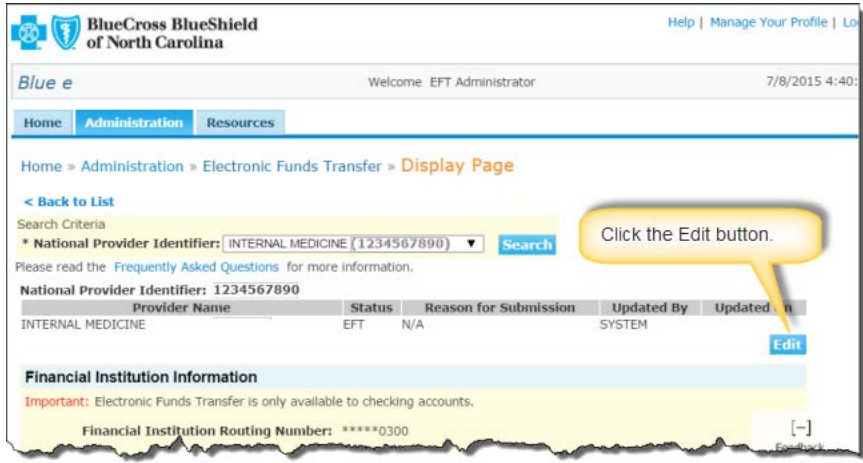

**Step 6:** Complete all required fields - all fields with an asterisk\*. The bank name will appear automatically, based on a verification of the routing number.

- If the name does not come up, verify the bank routing number by calling your bank or looking up online.
- Do not use a deposit slip to get bank account or routing number.
- For additional information, click on the Help hyperlink in the top right corner of each page if needed.

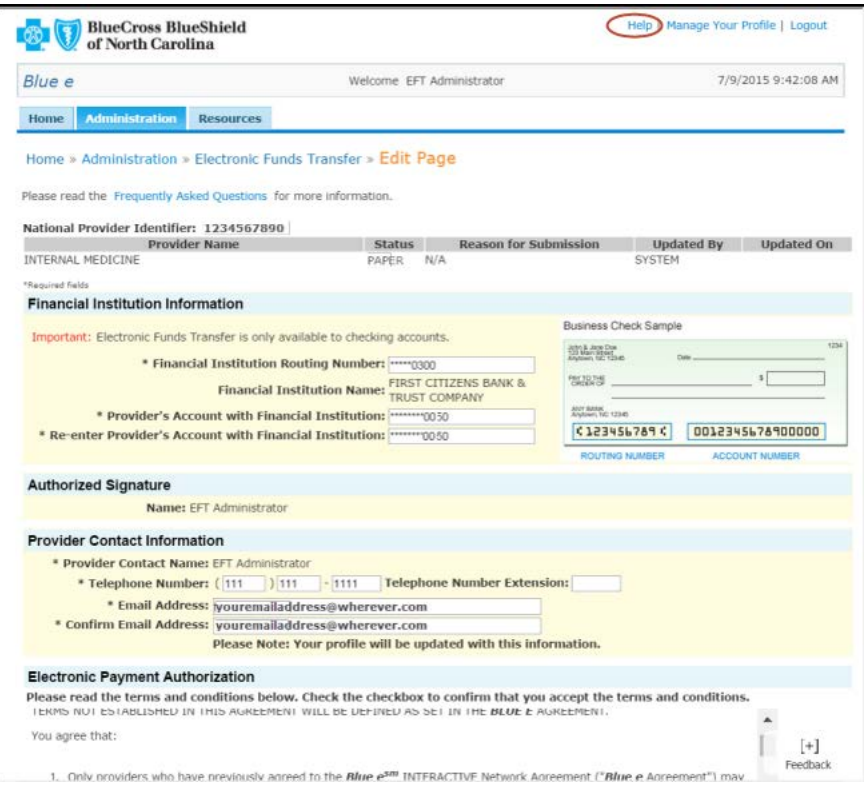

**Step 7:** Read and accept the Terms and Conditions by clicking on the checkbox and continue button.

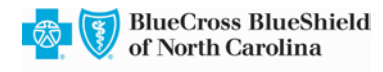

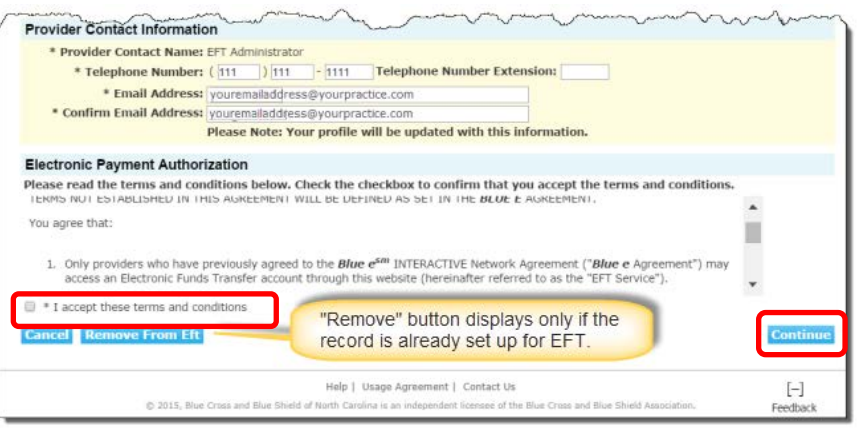

**Step 8:** The confirmation page will appear with the changes you have made, review it and click the confirm button.

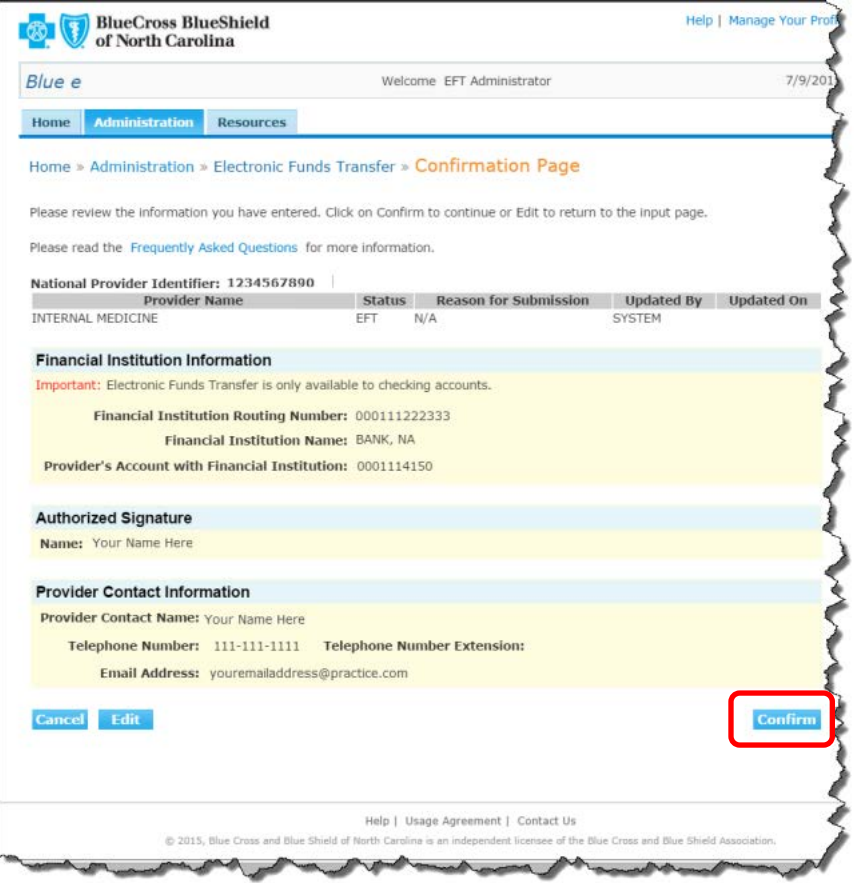

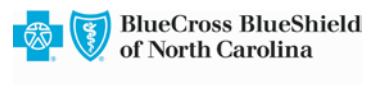

Step 9: Ensure you see the confirmation message. You should receive an email confirming the EFT registration. Your record is updated in 3-5 business days.

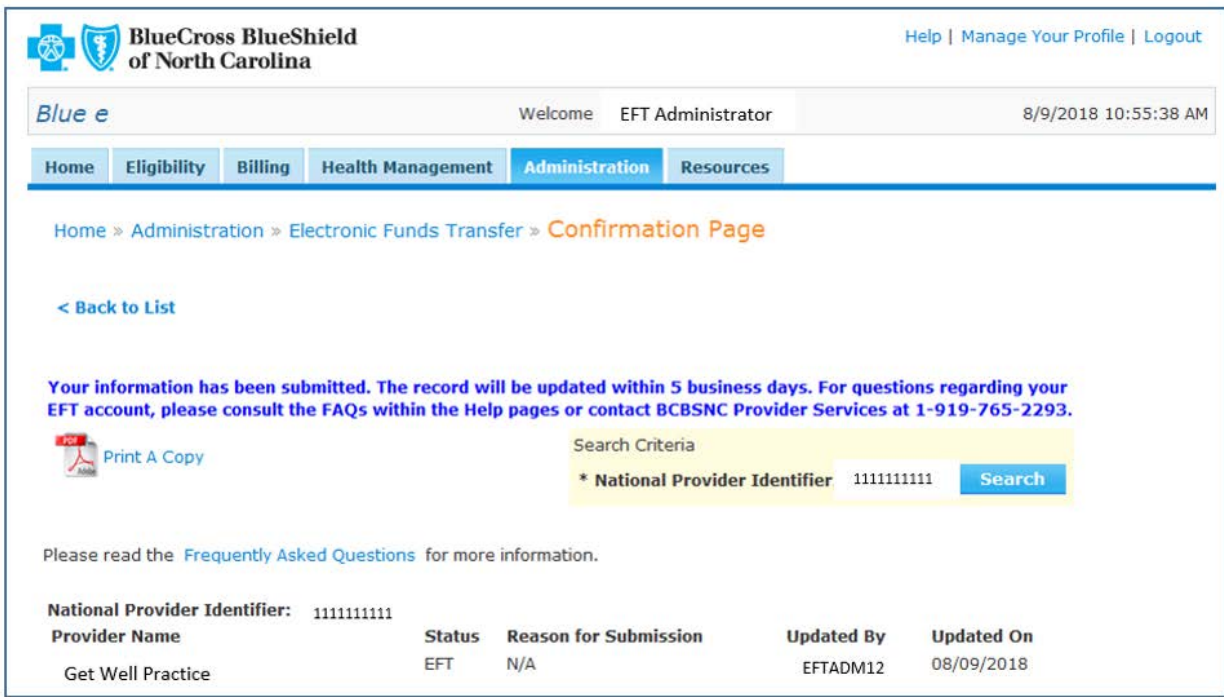

Any questions regarding registering for **Blue** *e* or setting up EFT using the instructions provided, please contact the Electronic Solutions Help Desk at 1-888-333-8594.